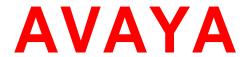

# Avaya Breeze<sup>TM</sup> Release Notes

Release 3.1.1.1 Issue 1 May 2016

#### **Notice**

While reasonable efforts have been made to ensure that the information in this document is complete and accurate at the time of printing, Avaya assumes no liability for any errors. Avaya reserves the right to make changes and corrections to the information in this document without the obligation to notify any person or organization of such changes.

### **Documentation disclaimer**

"Documentation" means information published by Avaya in varying mediums which may include product information, operating instructions and performance specifications that Avaya generally makes available to users of its products.

Documentation does not include marketing materials. Avaya shall not be responsible for any modifications, additions, or deletions to the original published version of documentation unless such modifications, additions, or deletions were performed by Avaya. End User agrees to indemnify and hold harmless Avaya, Avaya's agents, servants and employees against all claims, lawsuits, demands and judgments arising out of, or in connection with, subsequent modifications, additions or deletions to this documentation, to the extent made by End User.

#### Link disclaimer

Avaya is not responsible for the contents or reliability of any linked websites referenced within this site or documentation provided by Avaya. Avaya is not responsible for the accuracy of any information, statement or content provided on these sites and does not necessarily endorse the products, services, or information described or offered within them. Avaya does not guarantee that these links will work all the time and has no control over the availability of the linked pages.

#### Warranty

Avaya provides a limited warranty on its hardware and Software ("Product(s)"). Refer to your sales agreement to establish the terms of the limited warranty. In addition, Avaya's standard warranty language, as well as information regarding support for this Product while under warranty is available to Avaya customers and other parties through the Avaya Support website: http://www.avaya.com/support

Please note that if you acquired the Product(s) from an authorized Avaya reseller outside of the United States and Canada, the warranty is provided to you by said Avaya reseller and not by Avaya. "Software" means computer programs in object code, provided by Avaya or an Avaya Channel Partner, whether as stand-alone products or pre-installed on hardware products, and any upgrades, updates, bug fixes, or modified versions thereto.

#### Licenses

THE SOFTWARE LICENSE TERMS AVAILABLE ON THE AVAYA WEBSITE.

http://support.avaya.com/Licenseinfo ARE APPLICABLE TO ANYONE WHO DOWNLOADS, USES AND/OR INSTALLS AVAYA SOFTWARE, PURCHASED FROM AVAYA INC., ANY AVAYA AFFILIATE, OR AN AUTHORIZED AVAYA RESELLER (AS APPLICABLE) UNDER A COMMERCIAL AGREEMENT WITH AVAYA OR AN AUTHORIZED AVAYA RESELLER. UNLESS OTHERWISE AGREED TO BY AVAYA IN WRITING, AVAYA DOES NOT EXTEND THIS LICENSE IF THE SOFTWARE WAS OBTAINED FROM ANYONE OTHER THAN AVAYA, AN AVAYA AFFILIATE OR AN AVAYA AUTHORIZED RESELLER; AVAYA RESERVES THE RIGHT TO TAKE LEGAL ACTION AGAINST YOU AND ANYONE ELSE USING OR SELLING THE SOFTWARE WITHOUT A LICENSE. BY INSTALLING, DOWNLOADING OR USING THE SOFTWARE, OR AUTHORIZING OTHERS TO DO SO, YOU, ON BEHALF OF YOURSELF AND THE ENTITY FOR WHOM YOU ARE INSTALLING, DOWNLOADING OR USING THE SOFTWARE (HEREINAFTER REFERRED TO INTERCHANGEABLY AS "YOU" AND "END USER"), AGREE TO THESE TERMS AND CONDITIONS AND CREATE A BINDING CONTRACT BETWEEN YOU AND AVAYA INC. OR THE APPLICABLE AVAYA AFFILIATE ("AVAYA").

Avaya grants you a license within the scope of the license types described below, with the exception of Heritage Nortel Software, for which the scope of the license is detailed below. Where the order documentation does not expressly identify a license type, the applicable license will be a Designated System License. The applicable number of licenses and units of capacity for which the license is granted will be one (1), unless a different number of licenses or units of capacity is specified in the documentation or other materials available to you. "Designated Processor" means a single stand-alone computing device. "Server" means a Designated Processor that hosts a software application to be accessed by multiple users.

# License type(s)

**CPU License (CP).** End User may install and use each copy of the Software on a number of Servers up to the number indicated in the order provided that the performance capacity of the Server(s) does not exceed the performance capacity specified for the Software. End User may not re-install or operate the Software on Server(s) with a larger performance capacity without Avaya's prior consent and payment of an upgrade fee.

Named User License (NU). You may: (i) install and use the Software on a single Designated Processor or Server per authorized Named User (defined below); or (ii) install and use the Software on a Server so long as only authorized Named Users access and use the Software. "Named User", means a user or device that has been expressly authorized by Avaya to access and use the Software. At Avaya's sole discretion, a "Named User" may be, without limitation, designated by name, corporate function (e.g., webmaster or helpdesk), an e-mail or voice mail account in the name of a person or corporate function, or a directory entry in the administrative database utilized by the Software that permits one user to interface with the Software.

### Copyright

Except where expressly stated otherwise, no use should be made of materials on this site, the Documentation, Software, or hardware provided by Avaya. All content on this site, the documentation and the Product provided by Avaya including the selection, arrangement and design of the content is owned either by Avaya or its licensors and is protected by copyright and other intellectual property laws including the sui generis rights relating to the protection of databases. You may not modify, copy, reproduce, republish, upload, post, transmit or distribute in any way any content, in whole or in part, including any code and software unless expressly authorized by Avaya. Unauthorized reproduction, transmission, dissemination, storage, and or use without the express written consent of Avaya can be a criminal, as well as a civil offense under the applicable law.

#### Virtualization

Each Product has its own ordering code. Note that each instance of a Product must be separately licensed and ordered. "Instance" means one unique copy of the Software. For example, if the end user customer or Business Partner would like to install 2 instances of the same type of Products, then 2 Products of that type must be ordered.

### Third-party components

"Third Party Components" mean certain software programs or portions thereof included in the Software that may contain software (including open source software) distributed under third party agreements ("Third Party Components"), which contain terms regarding the rights to use certain portions of the Software ("Third Party Terms"). Information regarding distributed Linux OS source code (for those Products that have distributed Linux OS source code) and identifying the copyright holders of the Third Party Components and the Third Party Terms that apply is available in the Documentation or on Avaya's website at: <a href="http://support.avaya.com/ThirdPartyLicense/">http://support.avaya.com/ThirdPartyLicense/</a>. You agree to the Third Party Terms for any such Third Party Components.

### **Note to Service Provider**

The Product may use Third Party Components that have Third Party Terms that do not allow hosting and may need to be independently licensed for such purpose.

### **Preventing Toll Fraud**

"Toll Fraud" is the unauthorized use of your telecommunications system by an unauthorized party (for example, a person who is not a corporate employee, agent, subcontractor, or is not working on your company's behalf). Be aware that there can be a risk of Toll Fraud associated with your system and that, if Toll Fraud occurs, it can result in substantial additional charges for your telecommunications services.

### **Avaya Toll Fraud intervention**

If you suspect that you are being victimized by Toll Fraud and you need technical assistance or support, call Technical Service Center Toll Fraud Intervention Hotline at +1-800-643-2353 for the United States and Canada. For additional support telephone numbers, see the Avaya Support website: <a href="http://www.avaya.com/support">http://www.avaya.com/support</a>.

Suspected security vulnerabilities with Avaya products should be reported to Avaya by sending mail to: securityalerts@avaya.com.

#### **Trademarks**

The trademarks, logos and service marks ("Marks") displayed in this site, the Documentation and Product(s) provided by Avaya are the registered or unregistered Marks of Avaya, its affiliates, or other third parties. Users are not permitted to use such Marks without prior written consent from Avaya or such third party which may own the Mark. Nothing contained in this site, the Documentation and Product(s) should be construed as granting, by implication, estoppel, or otherwise, any license or right in and to the Marks without the express written permission of Avaya or the applicable third party.

Avaya is a registered trademark of Avaya Inc.

All non-Avaya trademarks are the property of their respective owners, and "Linux" is a registered trademark of Linus Torvalds.

#### **Downloading documents**

For the most current versions of documentation, see the Avaya Support website:

# http://www.avaya.com/support

## **Contact Avaya Support**

See the Avaya Support website: <a href="http://support.avaya.com">http://support.avaya.com</a> for product notices and articles, or to report a problem with your Avaya product.

For a list of support telephone numbers and contact addresses, go to the Avaya Support website: <a href="http://support.avaya.com">http://support.avaya.com</a>, scroll to the bottom of the page, and select Contact Avaya Support.

# **Table of Contents**

| Issues fixed in this release                                         | 6  |
|----------------------------------------------------------------------|----|
| Known issues and workarounds                                         | 7  |
| Generic Avaya Breeze <sup>TM</sup> related                           | 7  |
| Engagement Call Control (ECC) API-related known issues               | 11 |
| Avaya Breeze 3.1.1.1 Components                                      | 12 |
| System Manager interoperability                                      | 12 |
| Session Manager interoperability                                     | 12 |
| Upgrade compatibility and sequence                                   | 12 |
| Avaya Breeze <sup>TM</sup> VM Profile & ECC Snap-ins Deployment Type | 13 |
| WebRTC notes                                                         | 13 |
| Real-Time Speech (RTS) Snap-in notes                                 | 13 |
| Flow control                                                         | 13 |
| Callbacks for Media Operations                                       | 14 |

# Issues fixed in this release

1. Resolved Service port will open after it is over-written by a new port number while

Avaya Breeze<sup>TM</sup> is in Deny mode. **Problem:** 

**ZEPHYR-35780 Reference: Keywords:** Change Port number

2. Resolved Logging level of installed service in License Error mode can be performed

**Problem:** successfully. **ZEPHYR-35876 Reference:** 

**Keywords:** License error mode, logging level

Resolved 3. The workaround to copy the Eclipse plug-in jar to the dropin folder manually

**Problem:** and restart eclipse when installing the Eclipse plug-in with the Mars installer

is NO longer required.

**ZEPHYR-36186 Reference:** 

**Keywords:** Eclipse plug-in installation, Mars installer

You can now add Avaya Breeze<sup>TM</sup> to multiple clusters at the same time when 4. Resolved

**Problem:** using Mac OS or Ubuntu.

**Reference: ZEPHYR-36213** 

Add BREEZE to Cluster, Mac OS, Ubuntu **Keywords:** 

Calls traversing Avaya Breeze<sup>TM</sup> and other applications that use SIP 5. Resolved

messages with multi-part body are now supported. **Problem:** 

**Reference:** SSAL-252

**Keywords:** Multi part body SIP messages

6. Resolved Only applicable to the Park and Page Snap-in. For the following scenario:

**Problem:** 1. Park a call using the Park and Page snap-in with SIP Endpoint Managed Transfer enabled.

2. Try to retrieve the call – Park and Page reports that the call has already been

retrieved.

In step #1, when completing the transfer, the call being parked used to hear a "join" tone from the Communication Manager meet-me vector, indicating that someone has retrieved the call, though in fact that had not happened.

This has been fixed now.

Reference: ZEPHYR-36292 **Keywords:** Park and Page

With previous versions of Avaya Breeze<sup>TM</sup> text would get flashed on the 7. **Resolved** 

screen when quitting traceHTTP. This text was not logged. Now this issue **Problem:** 

has been resolved with Avaya Breeze M 3.1.1.1.

**ZEPHYR-36227 Reference:** 

**Keywords:** traceHTTP

TraceCE now displays TLS handshake packets during capture time when 8. **Resolved** 

**Problem:** selected on capture filter.

**Reference:** ZEPHYR-36729

**Keywords:** traceCE

9. **Resolved** With previous Avaya Breeze<sup>TM</sup> versions, intermittent failures were observed when snap-ins used the Collaboration Bus. This has been fixed.

**Reference:** ZEPHYR-36343 **Keywords:** Collaboration Bus

# Known issues and workarounds

# Generic Avaya Breeze<sup>TM</sup> related

10. **Problem:** If you are using the Presence Services snap-in, do not upgrade to Avaya

Breeze TM 3.1.1.1. Continue to use Avaya Breeze Avaya Breeze 3.1.1 for deployments

that include the Presence Services snap-in.

NOTE: This limitation applies only to the Presence Services snap-in deployed on an Avaya Breeze<sup>TM</sup> Core cluster. This limitation does not apply to the Presence Services Connector deployed on the Avaya Breeze<sup>TM</sup>

General Purpose cluster

Workaround: None

**Reference:** ZEPHYR-40511

**Keywords:** Presence Service Snap-in

11. **Problem:** Engagement Assistant connectivity to Speech server is blocked due to

blocked port 4900 used for signaling and blocked ports 7892 through 8891

used for media.

**Workaround:** The workaround is to log into the system as cust and enter the following

two commands in a shell window. The response indicates that the command

was accepted.

Command: was fwall open 4900 eth1

Response: 4900 eth1 on

Command: was fwall open 7892:8891/udp eth1

Response: 7892:8891/udp eth1 on

**Reference:** ZEPHYR-41166

**Keywords:** Engagement Assistant

12. **Problem:** When the management address of an Avaya Breeze<sup>TM</sup> node is defined as a

DNS FQDN (e.g., dr-dvit-cf2-mgmt.dr.avaya.com) it can result in bad behavior such as failed calls (SIP call intercept with or without media), stuck sessions, null pointer exceptions, or HA call takeover triggered.

**Workaround:** Do not administer the management address of an Avaya Breeze<sup>TM</sup> node as

an FQDN. Use the IP address instead.

**Reference:** ZEPHYR- 5005

**Keywords:** BREEZE node address, FQDN

13. **Problem:** Eventing Connector cannot be uninstalled from the System Manager

Service Management page. The following error will be observed:

EventingConnector service is mandatory service on cluster [x] and cannot be

uninstalled!

**Workaround:** Unistall it from the Cluster Administration page.

**Reference:** ZEPHYR-39679

**Keywords:** Eventing Connector, Unistall

14. **Problem:** Port numbers for two ports for the same service cannot be swapped. An

error message of the following type displays:

'Entered port number value for port A is already in use on cluster X. Entered port number value for port B is already in use on cluster X'

**Workaround:** Assuming the administrator needs to swap ports with port A=1100 and

B=1200, then it should be done in the following manner -

1. Update Port 1100 to 1108 (1108 is just a placeholder, make sure 1108 is

unused) - then commit

2. Update Port 1200 to 1100 - then commit3. Update Port 1108 to 1200 - then commit

**Reference:** ZEPHYR-3988

**Keywords:** Update Port numbers

15. **Problem:** When using CEnetSetup to change the hostname immediately after OVA

deploy – System Manager does not recognize the Avaya Breeze<sup>TM</sup> version

or other status information. This causes the system to be in a bad,

unrecoverable state.

**Workaround:** If you must change the Avaya Breeze<sup>TM</sup> hostname, you must restart the

System Manager jboss for the new name to take effect.

Alternatively, you can redeploy the Avaya Breeze<sup>TM</sup> – this time correctly

entering the name/ip information.

**Reference:** ZEPHYR-2176

**Keywords:** CEnetSetup, hostname, OVA deploy

### 16. **Problem:**

Applicable only to multi node clusters: During an upgrade of the platform – TextLog (on the in-service remaining nodes) will overrun – because it takes up to 20-30 minutes before the other node is back and up to 40 minutes before replication is done and the grid is up. This overrun will prevent seeing any other issues going on that are logged to the TextLog on the remaining in-service nodes. All information prior to the start of the upgrade on NodeC will be wiped out on NodeA and NodeB in a three node cluster for example.

The below message will be printed every five seconds for each service deployed (so it is a multiplier based on the number of services deployed)

[11/11/15 20:48:19:245 EST] 00010225 LookupLocator W

 $net. jini. discovery. Lookup Locator Discovery \$ Locator Reg\ try Get Proxy\ Failed\ to\ connect\ to\ LUS\ on$ 

10.129.145.56:7000, retry in 5001ms

java.net.ConnectException: Connection refused

at java.net.Socket.connect(Socket.java:643)

 $at\ com. sun. jini. discovery. internal. MultiIPD is covery. get Single Response (MultiIPD is covery. java: 152)$ 

 $at\ com. sun. jini. discovery. internal. Multi IPD is covery. get Response (Multi IPD is covery. java: 99)$ 

 $at\ net. jini. discovery. Lookup Locator Discovery \$Locator Reg. try Get Proxy (Lookup Locator Discovery. java: 566)$ 

 $at\ net. jini. discovery. Lookup Locator Discovery. reg Try Get Proxy (Lookup Locator Discovery. java: 1401)$ 

at net.jini.discovery.LookupLocatorDiscovery.access\$900(LookupLocatorDiscovery.java:301)

at net.jini.discovery.LookupLocatorDiscovery\$DiscoveryTask.tryOnce(LookupLocatorDiscovery.java:830)

at com.sun.jini.thread.RetryTask.run(RetryTask.java:92)

at com.sun.jini.thread.TaskManager\$TaskThread.run(TaskManager.java:408)

Workaround: Execute an additional command on the in-service nodes prior to upgrading

the out-of-service nodes as "cust" user:

was set trace

\*=info:org.openspaces.admin.internal.admin.\*=off:net.jini.discovery.\*=

off:net.jini.lookup.\*=off

**Reference:** ZEPHYR-36743

**Keywords:** TextLog

17. **Problem:** ClicktoCall sample app does not work via SBC when it is used to route

HTTP requests to an Avaya Breeze I load balancer that hosts the snap-in.

**Workaround:** Use direct Avaya Breeze<sup>TM</sup> loadbalancer or Avaya Breeze<sup>TM</sup> Asset IP.

**Reference:** ZEPHYR-39584

**Keywords:** ClicktoCall

18. **Problem:** The Eclipse plug-in gets stuck temporarily when incorrect ports are

configured for System Manager/ Avaya Breeze<sup>TM</sup>.

**Workaround:** After add/edit of any new System Manager configuration, when you click

on save, do not perform any further clicks on the configuration window and wait for the request to be completed. When the request completes, select the System Manager node and save it. After that, edit this node and provide

the correct port. This could take 20-30 seconds to complete.

**Reference:** ZEPHYR-39081

**Keywords:** Eclipse plug-in

19. **Problem:** When using the ClicktoCall snap-in, the Calling Identity is not getting

displayed to the Called party.

**Workaround:** The customer application needs to use the "create(final String address, final

String displayName)" API from IdentityFactory to display Calling Identity.

**Reference:** ZEPHYR-37944

**Keywords:** ClicktoCall

20. **Problem:** At moderate traffic levels, the media operations with ADD PARTICIPANT

can start to fail intermittently.

**Workaround:** If call rates are expected to go beyond 4 calls/sec, provision an additional

Avaya Aura Media Server. Also refer to *Avaya Breeze* \*\* Snap-in Development Guide for guidelines to ensure your snap-in is using SIP

threads appropriately.

**Reference:** ZEPHYR-36862

**Keywords:** Media Operations failure

21. **Problem:** traceHTTP fails the first time it is run after deploying the Avaya Breeze<sup>TM</sup>

OVA.

**Workaround:** Run it again. It will work.

**Reference:** ZEPHYR-34900

**Keywords:** traceHTTP

22. **Problem:** Specific to call scenarios where the party that answers a call may differ

from the party that was originally called. For example, if the called party is a Vector Directory Number (VDN) on a Communication Manager, where the associated vector destination does a redirect of the call to another party.

Depending on how the vector is defined, the answering party reported to a

snap-in may be different than the called party.

In Collaboration Environment 3.0 the distinction between the called party and answering party was ambiguous. This resulted in behavior where a media operation invoked on the called party was applied to the answering party, even if the answering party differs from the called party.

In EDP 3.1 this distinction has been refined so that media operations invoked on the called party will be ineffective if the answering party differs from the called party.

Snap-ins that invoke media operations (e.g. play announcement, prompt and collect, speech search) on the called party may then encounter failures if the answering party is not the called party.

**Workaround:** The desired behavior can be achieved by invoking media operations on the

answering party.

**Reference:** None

**Keywords:** Media operations, VDN, call redirect

23. **Problem:** You are experiencing unexpected call drops and you are either using

Experience Portal or have SIP endpoint manage transfer enabled on

Communication Manager.

**Workaround:** Check all your Avaya Breeze<sup>TM</sup> asm.logs (ce dlogy) for:

 $Invite\_connection. state machine. Invite Connection State Manager\ ERROR-$ 

illegal trigger on state

com.avaya.service.ipt.invite\_connection.statemachine.state.IllegalStateMachineStateException: Illegal state for trigger: InitialInviteReceived at com.avaya.service.ipt.invite\_connection.statemachine.state.StateMachineSt

ate.sendUpdate(StateMachineState.java:xxx).

If you see this message in your log, complete option 1. If option 1 is not effective, try option 2.

- Option 1 If you are using Communication Manager 6.3 or later, set **Always use re-invites for display updates** to true on the trunk group.
- Option 2 If you have an earlier version of Communication Manager, or if option 1 does not solve the problem, put in a Session Manager adaptation to remove the UPDATE field from the Allow header. Do this for all SIP messages coming from the Avaya Breeze<sup>TM</sup> entities.

**Reference:** ZEPHYR-41261

**Keywords:** Call drop, Experience Portal

# Engagement Call Control (ECC) API-related known issues

24. **Problem:** When ECC getVoicemail API retrieves the media link using SDK API

MediaFactory.createPlayItem().setSource(wavurl), it will fail if the file has

no extension.

**Workaround:** Append a dummy file name extn to the media file.

**Reference:** ZEPHYR-41035 **Keywords:** ECC Voicemail

25. **Problem:** During a Single Step Transfer with ECC, the event received on transferred

participant has been changed from ALERTING event to TRANSFERRED

event in the Avaya Breeze<sup>TM</sup> 3.1.1.1 load. Two new fields,

"transferringParticipant" & "transferringParticipantState" are added to event

JSON.

Workaround: None

**Reference:** ZEPHYR-38301 **Keywords:** Transfer, event

26. **Problem:** When A calls B, who is an out of provider resource, events do not mention

'isExternalConnection', which indicates that the call is made to an out of

provider resource.

**Workaround:** getcallInfo response can provide the information about the call being made

to out of provider.

**Reference:** ZEPHYR-4887

**Keywords:** ECC out of provider resource

27. **Problem:** Single Step Transfer to unavailable number drops the call from the

transferred end and hangs the other connection.

**Workaround:** Drop Call can be used to end the hung call on the original calling party.

**Reference:** ZEPHYR-4207

**Keywords:** Single Step Transfer

# **Avaya Breeze**<sup>TM</sup> **3.1.1.1 Components**

| Avaya Breeze <sup>TM</sup> OVA and ISO             | 3.1.1.1.0VA 311103                        |
|----------------------------------------------------|-------------------------------------------|
| Avaya breeze Ov A and 150                          |                                           |
|                                                    | (Required if upgrading from Collaboration |
|                                                    | Environment R3.0.x                        |
|                                                    |                                           |
|                                                    | 3.1.1.1 ISO 311103 (md5)                  |
|                                                    | ISO UPGRADE SUPPORTED ONLY IF             |
|                                                    | COMING FROM R3.1 or later (GA/GA          |
|                                                    | Patch/Service Pack)                       |
| Avaya Breeze <sup>TM</sup> Avaya Aura Media Server | 7.7.0.334 OVA                             |
| OVA and ISO update                                 | with Media Server update 7.7.0.334        |
|                                                    | and System Layer update 7.7.0.19 (sha1)   |
| SDK                                                | 3.1.1.311102                              |
| WebRTC                                             | 3.1.1.311102                              |
| Avaya-WebRTC-SDK                                   | 3.1.1.311102                              |
| ECC Avaya Breeze <sup>TM</sup> SDK                 | 3.1.1.311102                              |
| Engagement Call Control (ECC)                      | 3.1.1.311102                              |
| UCAService                                         | UCA 3.1.1.3233                            |
| Unified Collaboration Model (UCM)                  | UCM 3.1.1.3163                            |
| Call Server Connector (CSC)                        | CSC 3.1.0.0.3191                          |
| Web Call Controller (WCC)                          | 3.1.1.311102                              |

# **System Manager interoperability**

Avaya Aura System Manager release 7.0.1.0 is supported with Avaya Breeze<sup>TM</sup> 3.1.1.1. The System Manager 7.0.1.0 release can be applied on top of the generally available Avaya Aura System Manager 7.0.0.0 or the generally available Avaya Aura System Manager 7.0.0.1.

# **Session Manager interoperability**

Avaya Aura Session Manager 6.3.8 and beyond support Avaya Breeze<sup>TM</sup> 3.1.1.1.

# Upgrade compatibility and sequence

When installing updates to the Avaya Aura solution, it is important that the different components are upgraded in the correct order to ensure platform stability and manageability of the network as part of the upgrade process. Refer to Avaya Aura component release notes for the proper upgrade order. Avaya Breeze can be upgraded at any time after Avaya Aura System Manager and Avaya Aura Media Server (if used) are upgraded.

Avaya Aura Media Server and Avaya Breeze<sup>TM</sup> should be upgraded together. Avaya Breeze<sup>TM</sup> 3.1.1.1 is compatible only with Avaya Aura Media Server R7.7 whereas Collaboration Environment 3.0.3 and 3.0.4 are compatible only with Avaya Aura Media Server R7.6.

# Avaya Breeze<sup>TM</sup> VM Profile & ECC Snap-ins Deployment Type

It is no longer required to use Manual Deployment Type & Configuring Deployment. Now SMALL, MEDIUM or LARGE Deployment Types can be selected.

| Avaya Breeze <sup>TM</sup><br>Profile | UCA    | UCM    | CSC    | Notes                                                        |
|---------------------------------------|--------|--------|--------|--------------------------------------------------------------|
| Profile 2-4/8,                        | SMALL  | SMALL  | SMALL  | 2 cps, max 15K extensions                                    |
| Profile 3-6/10                        |        |        |        | Single node - max 2 CMs  Multi node - max 3 CMs              |
| Profile 4-8/16                        | MEDIUM | MEDIUM | MEDIUM | 15 cps, max 30K extensions and max 3 CMs, min 2 nodes needed |
| Profile 4-8/16                        | LARGE  | LARGE  | LARGE  | 24 cps, max 41K extensions and max 3 CMs, min 2 nodes needed |

# WebRTC notes

The shared string for the authorization token is "Avaya Authorization Token." Refer to the documentation for "How to use authorization token" and to the WebRTC sample application in the WebRTC SDK for details.

# **Real-Time Speech (RTS) Snap-in notes**

When using Real-Time Speech with Avaya Breeze<sup>TM</sup> 3.1.1.0 or later, you must use Real-Time Speech (RTS) 3.1 or later. If the previous version of the Real-Time Speech (RTS) snap-in is used in an Avaya Breeze<sup>TM</sup> instance, please contact Avaya for the updated Real-Time Speech (RTS) snap-in before upgrading to Avaya Breeze<sup>TM</sup> 3.1.1.1.

### Flow control

It is important to avoid traffic congestion for a service that sends a burst of voice announcement requests through Avaya Breeze<sup>TM</sup>. The current recommendation is no more than 375 phone numbers to be included per single request to this type of service. Each request must be staggered by 15 seconds or more between subsequent requests to the same service on the same Avaya Breeze<sup>TM</sup> instance. Empirical testing has shown that a reliable minimum delay for 10,000 requests using one (1) Avaya Breeze<sup>TM</sup> is 15 seconds. A lower delay value is not recommended because it increases the probability of encountering performance-related problems.

Additional consideration should be given when the sum of requests targeted for the voice announcements exceeds the maximum port allocation for a single instance of the Avaya Aura Media Server. The Avaya Aura Media Server virtual machine bundled with Avaya Breeze<sup>™</sup> is maximum rated at 1100 ports. A single Avaya Aura Media Server would be expected to service 1,000 announcements over a period of 5 minutes and therefore 2,000 announcements would be serviced over 10 minutes. Given this guideline, 5 Avaya Aura Media Server instances will be required at a traffic level of 10,000 voice announcement requests serviced over a 10 minute period of time. The same traffic distribution guidelines as discussed above apply here as well.

Note that if the phone numbers specified in the voice announcement request contain non-SIP devices such as H.323 endpoints or non-SIP trunk resources, be sure to verify this configuration to ensure you have the needed Digital Signal Processors (DSP) resources required to support a simultaneous voice announcement request to this set of users.

The following formula can be used to estimate the number of Avaya Aura Media Server instances required to support a particular burst application.

**MaxSimultaneousRequiredLicenses** = (((AnncLength + MaxDelayToAnswer)/FCDelay) \* (CollectionSize))\*NumberOfLicensesPerCall)

**TotalAMSInstances**\*=ceiling((MaxSimultaneousRequiredLicenses)/(AMSMaxLicenseThreshold))

**AnncLength** = full length of the recorded announcement in seconds.

**MaxDelayToAnswer** = anticipated max ringback delay prior to answer in seconds.

**FCDelay** = Flow Control Delay which is the time between simultaneous collection bursts to a Avaya Breeze<sup>TM</sup> instance in seconds (current recommendation is 15 seconds or more).

**CollectionSize** = For an outcalling burst application this number represents the total number of users defined within a single simultaneous request for voice announcements to an Avaya Breeze instance.

**AMSMaxLicenseThreshold** = the default threshold is 825 (75% of current session maximum).

**NumberOfLicensesPerCall** = 2 (number of active sessions per call; each session uses 1 license).

\*In summary, the **TotalAMSInstances** is the "rounded up" value of the total number of simultaneous licenses required, divided by the license threshold administered on a single Avaya Media Server virtual machine. See the example below for further clarification.

### For example:

Using the sample service, MultiChannel Broadcast, send 10,000 voice 45-second announcements to individual phone numbers within or off enterprise. In this type of example, assume it will take no more than 15 seconds for any user to answer the calls generated from this application and a single request includes 250 phone numbers, therefore 40 requests are required to reach 10,000 phone numbers in total.

```
AnncLength=45 seconds

MaxDelayToAnswer=15 seconds

FCDelay = 15 seconds

CollectionSize= 250

MaxSimultaneousRequiredLicenses = (((45+15)/15)*250)*2 = 2000

TotalAMSInstances = ceiling (2000/825) = 3
```

request1=[phone1...phone250]; request2=[phone251...phone500], ..., request40=[phone9750...phone10000]

Each request per Avaya Breeze<sup>TM</sup> instance would still need to be staggered by 15 seconds.

In this example, a total of three (3) Avaya Aura Media Servers and one (1) Avaya Breeze<sup>TM</sup> instance could service the request for 10,000 voice announcements within 10 minutes. Note: a larger collection, longer answer delay, and/or announcement length will require additional Avaya Aura Media Server resources.

# **Callbacks for Media Operations**

Some behaviors have changed related to media callback listener methods to improve consistency in the media portions of the API (including voice XML and speech search). The original and changed behaviors are as follows:

1. Invoking stop on a prompt and collect media operation.

**ORIGINAL BEHAVIOR:** Two invocations of MediaListener methods are made, one to the playCompleted callback method with a cause of STOPPED and one to the digitsCollected callback method with a cause of STOPPED.

**NEW BEHAVIOR:** A single invocation is made to the digitsCollected method with a cause of STOPPED. This new behavior aligns better with the behavior that occurs when a prompt and collect operation ends after playing a prompt and collecting digits.

2. Invoking stop on a send digits operation.

**ORIGINAL BEHAVIOR:** The invocation of stop has no effect and the send digits operation continues to completion as if stop were NOT invoked. Upon completion no invocation of the MediaListener's sendDigitsCompleted method occurs.

**NEW BEHAVIOR:** The invocation of stop still has no effect. However, upon completion of the send digits operation, the sendDigitsCompleted method is invoked with a cause of COMPLETE. This new behavior better reflects what has actually taken place.

- 3. A party drops/is dropped from a call under the following circumstances:
  - A. The call termination policy is set to NO\_PARTICIPANT\_REMAINS.
  - B. A media operation is active on the dropped party.

**ORIGINAL BEHAVIOR:** An invocation of the appropriate MediaListener callback method occurs for the operations play, prompt and collect, collect, and record. For other media operations, no listener callback methods are invoked. NOTE: The listener interface that is implemented by a snap-in for most media operations is MediaListener. For voice XML and speech search, the listener interfaces are VoiceXMLDialogListener and SpeechSearchListener, respectively.

**NEW BEHAVIOR:** An invocation of the recordCompleted method occurs for an active record operation. No invocation of callback methods occur for other media operations. This new behavior better matches the behavior that occurs when a call ends.